**Photoshop 2021 (Version 22.0.1) Serial Number Full Torrent Free**

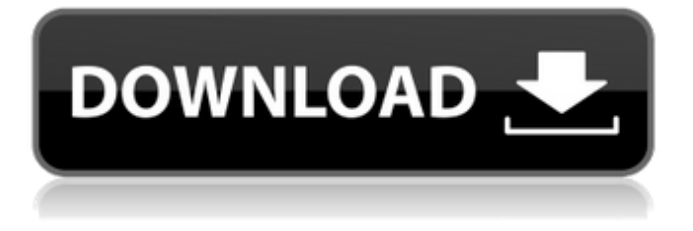

Part I: Layers In this digital imageprocessing program, layers can be added in any order and can be positioned at any overlapping level. The Layers Panel The Layers Panel is used to configure the layers with tools that include: Layers Panel: tools that can be used to: Add new layers Show hidden layers Edit a layer's opacity Create transparent layers (or have a transparent layer on a background) Create compound paths Add clipping masks to existing layers Draw selections Access features of duplicate

### layers To add a new layer into an image: Select Layer > New > Layer to create a new layer. To change an existing layer's properties: Select the layer and press Ctrl or  $Cmd + T$  to open the Layer properties dialog box. The Layers Panel is displayed below the Layers Palette panel. The layers are listed in the order in which they were added to an image. Here is an example of the layers in the Layers Palette panel: The Layers Panel is used to change the opacity of each layer, which changes the effect of the layer on the image. Here are examples of the Layers Panel and Layers Palette

#### panes with all layers in the image "on": To change the opacity of a layer: Select the layer, and then press the Opacity button in the Layers Panel. The Opacity dialog box opens. Use the Opacity slider to adjust the layer's transparency. Use the dialog box to change the layer's Opacity setting. To access layer properties: Select the layer and press Ctrl or  $Cmd + T$  to open the Layer Properties dialog box. Additional functions of the Layers Panel can be used: To add a new layer and combine multiple layers into one layer, use the Layer  $>$  New  $>$  Layer

from Layers menu item. To access

multiple layers at once, use the View > Zoom In/Out menu item. To access the Tools > Layers menu items: Use the eye icon next to each item. To return to the Layers Panel, press Esc or click the close button (the red X) in the upper-right corner of the panel. To exit the Layers panel without saving, press Esc or click the close button (

**Photoshop 2021 (Version 22.0.1) Crack Product Key [Mac/Win]**

In this guide, we'll discuss the features of Photoshop Elements. We'll explain how to open and edit photos, add special effects, and prepare them for

# printing and sharing. NOTE: If you're new to Elements, be sure to read our

Basics to Photoshop Elements tutorial. Step 1: Open Photoshop Elements Download and open Photoshop Elements 17.0 and 20.0 Elements 2019: Macs: Open Finder, then click Applications > Utilities > Photoshop Elements 2019. Windows: Download Photoshop Elements 2019. Step 2: On the main screen, click the Home tab Step 3: Click the View drop-down menu and select the full screen view. Step 4: Click the File menu and choose Open or Use existing, as shown below: Step 5: Browse to and select the image

### that you want to edit. Step 6: Click Open. Elements 2020: Mac: Open Finder, then click Applications > Utilities > Photoshop Elements 2020. Windows: Download Photoshop Elements 2020. Step 7: Click the Home tab Step 8: Click the View drop-down menu and select the full screen view. Step 9: Click the File menu and choose Open or Use existing, as shown below: Step 10: Browse to and select the image that you want to edit. Step 11: Click Open. Step 12: Navigate to the Effects panel on the right side of the screen and click the Filter icon at the top: Step 13: In the Filter drop-down

# menu, select Blur, as shown below. Step 14: On the Blur item's Information panel, in the Width box, type a value from 1 to 100. Click OK. Note: If you see an error message, make sure that you have the latest version of Photoshop Elements installed. Step 15: Repeat Steps 12 to 14 to add other blur effects to your photo. Step 16: Select the eye dropper tool located in

the Selection toolbox. Click once on the face in the top-left corner of the image, and then click again in the center to select all the faces in the image. Step 17: Click again on the Mac on the bottom-left to cancel the

#### selection. Step 18: In the Tools panel, click on the Eraser icon, and select White, 388ed7b0c7

Q: Imaging a cylinder. First, a 2D demonstration This is simple enough, because the third dimension is just a straight line. If you want to image this to a 3D object, then you can imagine that the top of the cylinder is a 2D surface made of lines (Lines obviously corresponding to cylinders in 3D space). The question is, what is a good mathematical way to "rotate" this to image it to a 3D object? This is the rough idea of what I'm looking for. My question is then, how do I get this sort of effect, when everything else is flat? I

# have tried using slanted axis, and grids of distances, but I haven't been able to achieve this effect using a mathematical way. I have been told though that this may be a 2D effect, which then would be a 3D effect in a slanted plane. I would really love to know how to do this, or at least a good starting point. A: Your idea is a slight variation on an effect called torching, which involves compositing a silhouette or spotlight onto a matte object. This effect can be used to great

effect to achieve the effect you want, provided the cylinder is placed behind the object and not in front of it.

## However it is prone to falling apart when the shadow falls at odd angles, and also if there are seams on the edges of the object. A: To have a cylinder as a 2D object, use clipping. To have a cylinder cast by all the cylinders at a random angle, change their looks (and possibly their render order). As for the effect, then it would be possible to add a 2D glow around the object with reflections. edit To do the conversion into a 3D object, you need to give each cylinder 3D vertices that are created like on a flat surface, like cylinders on a cylinder. The third

dimension is usually populated by

cylinders (a sort of surface). So, if you want the third dimension made of cylinders, you will have to make a 3D module (each cylinder) with 3D vertices, then render all the cylinders on a cylinder. You have then to render this cylinder on the cylinder. At this point, you could add a 3D module in which you could place an image or a 3D blob, and then it would be

**What's New In Photoshop 2021 (Version 22.0.1)?**

Q: Is there a version of the Nighborhood Machine that corresponds to the number of states of the

# Automaton? The Nighborhood Machine (NNM) is the canonical finite state machine for error detection in binary computation. See for example Multi-Error Detection in Finite State Machines, which explains in detail how

the NNM works. In particular, a standard implementation of the NNM can have  $$2^k$$  states, where  $$k$$  is the number of processing elements that have been used to generate the machine. For example, an NNM with one processing element would correspond to a DFA which has a single state and an input sequence that can only match that state once. Is there an

# equivalent mathematical formulation of the NNM such that the number of states corresponds to the number of states of the original State Machine? That is, is there some NNM that corresponds to a DFA for which \$k\$ is equal to the number of states of the DFA? A: Yes and no, depending on what you mean by an equivalent mathematical formulation. There are many different formats for describing

an NNM. One standard way of defining an NNM is to define the following binary counter, \$C\$, with \$\mathbb{Z}\$-domain:  $$SC(i)=\left\{\{begin\}right\}$  array } {II } 0

### &\text{if }i>0\\0 &\text{if }i=0\\1 &\text{if }i

**System Requirements For Photoshop 2021 (Version 22.0.1):**

OS: Windows 7 64-bit, Windows 8 64-bit, Windows 10 64-bit Windows Server 2003 32-bit, Windows Server 2008 32-bit, Windows Server 2012 32-bit Windows XP 64-bit, Windows Server 2003 32-bit Windows Vista 64-bit, Windows Server 2008 32-bit, Windows Server 2008 64-bit Windows 2000 64-bit, Windows Server 2000 32-bit Processor: Intel® Core™ 2 Duo Processor or higher Intel® Xeon® Processor or higher

<https://www.velocitynews.co.nz/advert/photoshop-express-crack-file-only-latest/> <https://anyjobber.com/adobe-photoshop-2022-version-23-1-1-product-key-full-updated-2022/> [http://levitra-gg.com/wp-content/uploads/2022/07/Photoshop\\_CS4-2.pdf](http://levitra-gg.com/wp-content/uploads/2022/07/Photoshop_CS4-2.pdf)

<https://ghazegegtatro.wixsite.com/unpersodo/post/photoshop-cs5-pc-windows>

<https://trello.com/c/NXku57Rk/132-adobe-photoshop-cc-2015-free-license-key-x64-latest>

<http://escortguate.com/photoshop-2020-version-21-hacked-free-updated-2022/>

<https://ebs.co.zw/advert/photoshop-cc-2019-product-key-and-xforce-keygen-final-2022/>

<https://wakelet.com/wake/v7CyAboV9gu9ldJpoq-WR>

<https://wakelet.com/wake/ajC8N8HZXkByWUg3ZiqKv>

[https://alquilerdedepartamentoslima.com/wp-](https://alquilerdedepartamentoslima.com/wp-content/uploads/2022/07/Photoshop_CS4_Crack_Full_Version__For_PC_2022Latest.pdf)

[content/uploads/2022/07/Photoshop\\_CS4\\_Crack\\_Full\\_Version\\_\\_For\\_PC\\_2022Latest.pdf](https://alquilerdedepartamentoslima.com/wp-content/uploads/2022/07/Photoshop_CS4_Crack_Full_Version__For_PC_2022Latest.pdf)

<https://www.yesinformation.com/photoshop-2021-version-22-crack-serial-number-full-version/>

[http://riecripal.yolasite.com/resources/Photoshop-2022-version-23-Crack--Activation-Code--With-Product-Key-](http://riecripal.yolasite.com/resources/Photoshop-2022-version-23-Crack--Activation-Code--With-Product-Key-Free-X64.pdf)

[Free-X64.pdf](http://riecripal.yolasite.com/resources/Photoshop-2022-version-23-Crack--Activation-Code--With-Product-Key-Free-X64.pdf)

<https://wintermarathon.de/advert/photoshop-cs4-win-mac/>

<http://www.nkp2day.com/adobe-photoshop-2022-version-23-0-2-3264bit/>

<https://nhadatvip.org/adobe-photoshop-cc-2019-version-20-serial-number-full-torrent-download-for-windows/> <https://egypt-aquarium.com/advert/photoshop-2022-full-license-with-serial-key/>

[https://dronezone-nrw.2ix.de/advert/adobe-photoshop-2021-version-22-2-keygen-crack-setup-with-key-3264bit](https://dronezone-nrw.2ix.de/advert/adobe-photoshop-2021-version-22-2-keygen-crack-setup-with-key-3264bit-latest-2022/)[latest-2022/](https://dronezone-nrw.2ix.de/advert/adobe-photoshop-2021-version-22-2-keygen-crack-setup-with-key-3264bit-latest-2022/)

<https://donin.com.br/advert/photoshop-2021-version-22-1-0-crack-keygen/>

<https://queery.org/photoshop-2020-version-21-crack-free-license-key-free-2022/>

<https://dogrywka.pl/adobe-photoshop-2021-version-22-3-install-crack-mac-win-latest-2022/>

[https://trinityflix.com/wp-content/uploads/2022/07/Adobe\\_Photoshop\\_2022\\_Version\\_231\\_Product\\_Key\\_Full.pdf](https://trinityflix.com/wp-content/uploads/2022/07/Adobe_Photoshop_2022_Version_231_Product_Key_Full.pdf) <https://www.hubeali.com/?p=14174>

<https://toronto-dj.com/advert/adobe-photoshop-2021-version-22-3-hacked-updated-2022/>

<https://nameme.ie/photoshop-2021-version-22-4-2-universal-keygen-free-win-mac-2022-new/>

[https://clothos.org/advert/photoshop-2022-version-23-1-keygen-only-serial-number-full-torrent-free-download-for](https://clothos.org/advert/photoshop-2022-version-23-1-keygen-only-serial-number-full-torrent-free-download-for-windows-2022/)[windows-2022/](https://clothos.org/advert/photoshop-2022-version-23-1-keygen-only-serial-number-full-torrent-free-download-for-windows-2022/)

[https://www.prodalhy.com/wp-](https://www.prodalhy.com/wp-content/uploads/2022/07/Photoshop_2021_Version_2200_Serial_Key__Patch_With_Serial_Key_Download.pdf)

[content/uploads/2022/07/Photoshop\\_2021\\_Version\\_2200\\_Serial\\_Key\\_\\_Patch\\_With\\_Serial\\_Key\\_Download.pdf](https://www.prodalhy.com/wp-content/uploads/2022/07/Photoshop_2021_Version_2200_Serial_Key__Patch_With_Serial_Key_Download.pdf) <https://hradkacov.cz/wp-content/uploads/2022/07/alpiraim.pdf>

<https://jodeyo.com/advert/adobe-photoshop-cs6-full-license-2022/>

<https://zeecanine.com/adobe-photoshop-express-activation-patch-with-serial-key/>

<https://tunneldeconversion.com/adobe-photoshop-2020-nulled-free-download-win-mac/>